## **Table of Contents**

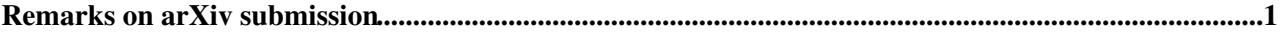

## <span id="page-1-0"></span>**Remarks on arXiv submission**

Starting February 9, 2017, arXiv processes all submissions (and replacements) with [TeX](https://twiki.cern.ch/twiki/bin/edit/CLIC/TeX?topicparent=CLIC.ArXivNotes;nowysiwyg=1) Live 2016. It can result in problems when submiting files prepared using earlier [TeX](https://twiki.cern.ch/twiki/bin/edit/CLIC/TeX?topicparent=CLIC.ArXivNotes;nowysiwyg=1) Live ([LaTeX,](https://twiki.cern.ch/twiki/bin/edit/CLIC/LaTeX?topicparent=CLIC.ArXivNotes;nowysiwyg=1) [BibTeX,](https://twiki.cern.ch/twiki/bin/edit/CLIC/BibTeX?topicparent=CLIC.ArXivNotes;nowysiwyg=1) Biber) versions. We encourage authors to switch their development environments to the latest [TeX](https://twiki.cern.ch/twiki/bin/edit/CLIC/TeX?topicparent=CLIC.ArXivNotes;nowysiwyg=1) Live 2016, if possible.

The difference is crucial when you use [BibTeX](https://twiki.cern.ch/twiki/bin/edit/CLIC/BibTeX?topicparent=CLIC.ArXivNotes;nowysiwyg=1) /Biber for your references. Your submission will be processed properly only if you include the bbl file (created by bibtex or biber) in the latest format. The heading of the file should be:

```
% $ biblatex auxiliary file $
% $ biblatex bbl format version 2.8 $
% Do not modify the above lines!
%
```
If the version is lower than 2.8, your submission will fail. And you are likely to see strange error messages refering e.g. (in my case) to hyperref package. Still, this is just the version inconsistency problem. You need to find newer installation of [TeX](https://twiki.cern.ch/twiki/bin/edit/CLIC/TeX?topicparent=CLIC.ArXivNotes;nowysiwyg=1) Live and regenerate you bbl file... For instructions on the latest [TeX](https://twiki.cern.ch/twiki/bin/edit/CLIC/TeX?topicparent=CLIC.ArXivNotes;nowysiwyg=1) Live installation on afs, check [CLICSoftwareComputing#Latex](https://twiki.cern.ch/twiki/bin/view/CLIC/CLICSoftwareComputing#Latex)

Also, when searching for the solution to the submission problem I learned that it is possible to add the following line at the begining of the main latex file (within the first five lines)

\pdfoutput=1

to ensure pdflatex processing (which is required for CLICdp note style).

Finally, I succeeded to submit the file when using biber option in CLICdp.sty. If you have problems with using bibtex generated bbl file, maybe switching back to biber (which is the default) will help. This corresponding lines in CLICdp.sty file should read:

```
\RequirePackage[backend=biber,style=numeric-comp]{biblatex} % bibliography using biber (default)
% \RequirePackage[backend=bibtex,style=numeric-comp]{biblatex} % bibliography using bibtex
```
For more information on [TeX](https://twiki.cern.ch/twiki/bin/edit/CLIC/TeX?topicparent=CLIC.ArXivNotes;nowysiwyg=1) Live version used by arXiv see: [this page](https://arxiv.org/help/faq/texlive)

• Be aware that arXiv does not support documents with a mixture of [PostScript](https://twiki.cern.ch/twiki/bin/edit/CLIC/PostScript?topicparent=CLIC.ArXivNotes;nowysiwyg=1) and [PDFLaTeX](https://twiki.cern.ch/twiki/bin/edit/CLIC/PDFLaTeX?topicparent=CLIC.ArXivNotes;nowysiwyg=1) -type figures because it involves post-processing of the [PostScript](https://twiki.cern.ch/twiki/bin/edit/CLIC/PostScript?topicparent=CLIC.ArXivNotes;nowysiwyg=1) files, because they cannot diagnose if it fails. Therefore you should either convert your [PostScript](https://twiki.cern.ch/twiki/bin/edit/CLIC/PostScript?topicparent=CLIC.ArXivNotes;nowysiwyg=1) figures to PDF or your [PDFLaTeX](https://twiki.cern.ch/twiki/bin/edit/CLIC/PDFLaTeX?topicparent=CLIC.ArXivNotes;nowysiwyg=1) -type figures to [PostScript](https://twiki.cern.ch/twiki/bin/edit/CLIC/PostScript?topicparent=CLIC.ArXivNotes;nowysiwyg=1) files.

-- [AleksanderFilipZarneckiExternal](https://twiki.cern.ch/twiki/bin/edit/Main/AleksanderFilipZarneckiExternal?topicparent=CLIC.ArXivNotes;nowysiwyg=1) - 2017-04-28

This topic: CLIC > ArXivNotes Topic revision: r3 - 2019-08-01 - EricaBrondolin

**OPETL** Copyright &© 2008-2021 by the contributing authors. All material on this **T** TWiki collaboration platform is the property of the contributing authors. or Ideas, requests, problems regarding TWiki? use [Discourse](https://discourse.web.cern.ch/c/collaborative-editing/wikis/12) or [Send feedback](https://twiki.cern.ch/twiki/bin/view/Main/ServiceNow)